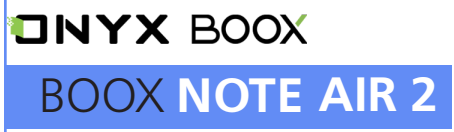

Устройство для чтения электронных книг

### **Краткое руководство пользователя**

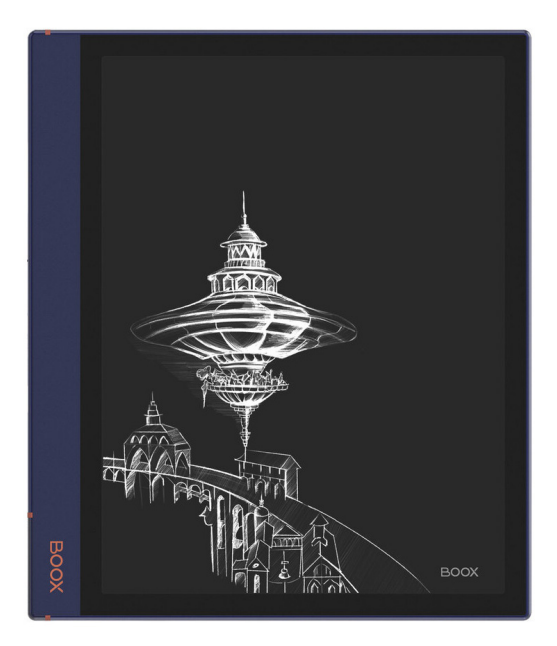

Благодарим вас за выбор нашего продукта. Напоминаем, что устройство требует аккуратного обращения и соблюдения условий эксплуатации.

Новые версии программного обеспечения могут менять функции устройства и их количество. В таких случаях информация, содержащаяся в данном руководстве, может устареть. Новые версии руководства пользователя будут размещаться на сайте:

```
www.onyx-boox.ru
```
ONYX BOOX NOTE AIR 2 относится к классу технически сложных товаров в соответствии с Постановлением Правительства Российской Федерации от 10 ноября 2011 г. N 924 г. Москва "Об утверждении перечня технически сложных товаров".

#### **Комплектность**

- 1. Устройство ONYX BOOX NOTE AIR 2.
- 2. Стилус.
- 3. USB-кабель.
- 4. Краткое руководство пользователя.
- 5. Гарантийный талон.

#### **Назначение и функциональность устройства**

Основное назначение - воспроизведение и хранение различных типов текстовых и графических файлов. Также реализована возможность подключения к беспроводной информационно-телекоммуникационной сети Интернет». Возможность воспроизведения видеофайлов отсутствует.

# **ЛИЦЕВАЯ СТОРОНА BOOX**

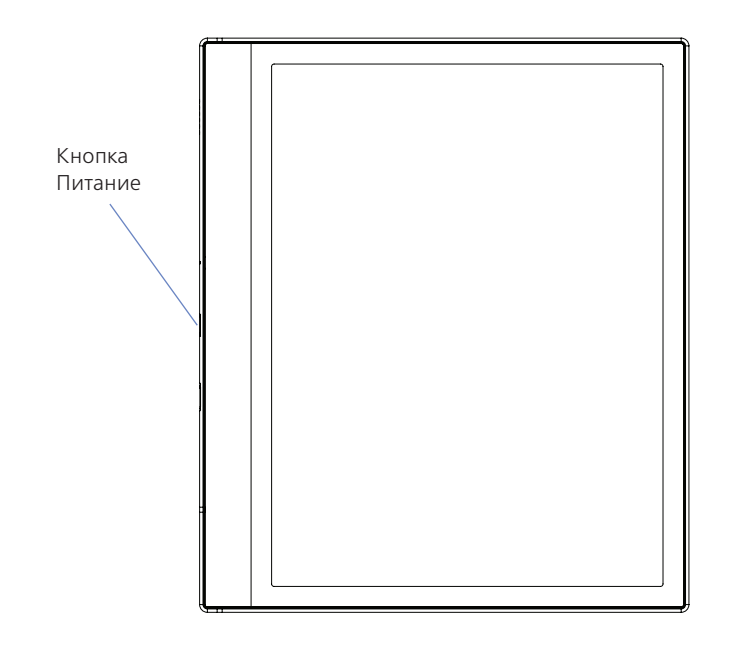

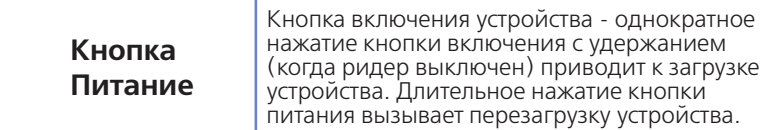

# **ЛЕВАЯ СТОРОНА BOOX**

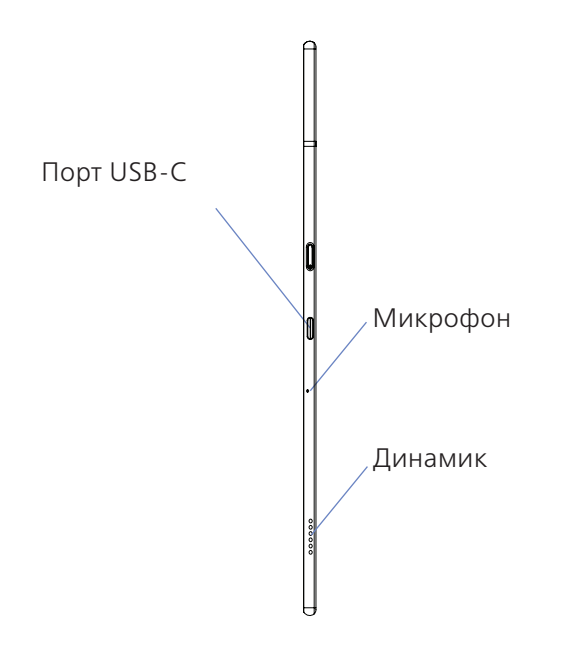

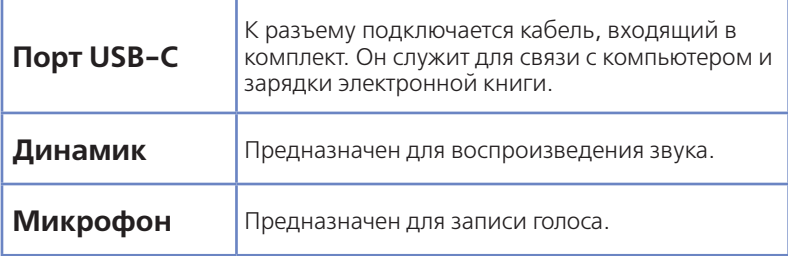

### **НАЧАЛО РАБОТЫ**

#### **Зарядка батареи**

BOOX можно зарядить при помощи кабеля USB от настольного компьютера.

> *ПРИМЕЧАНИЕ. Время зарядки от USBпорта настольного ПК или ноутбука зависит от напряжения питания данного порта.*

#### **Начало работы**

Включение:

— нажмите кнопку «Питание» и удерживайте её в течение 2–3 секунд;

— на экране появится индикатор загрузки устройства;

Выключение:

— при включенном ридере однократное краткое нажатие кнопки включения вызывает переход в спящий режим, а длинное (2 секунды) - вызов меню выключения устройства.

#### **Подключение к компьютеру**

Для того чтобы загрузить на ваш ридер файлы, необходимо подсоединить его к компьютеру при помощи USB-кабеля, входящего в комплект.

- 1. Перед процедурой подключения ридера к компьютеру включите ридер.
- 2. Затем подсоедините маленький штекер кабеля к USB порту ридера, а большой штекер - к разъему USB компьютера.
- 3. На экране компьютера появится меню выбора действий. Испольуйте: «Открыть для работы с файлами».
- 4. Через несколько секунд после этого значок ридера (в виде съёмного диска) появится в файловом менеджере вашего компьютера.
- *ПРИМЕЧАНИЕ 1:* Рекомендуется версия Windows 7 и новее.
- *ПРИМЕЧАНИE 2:* Для MacOS требуется наличие программы Android File Transfer.

#### **Общие принципы работы с программами чтения**

Программы чтения, предустановленные на ридере, служат для чтения файлов TXT, RTF, FB2, FB2.zip, DOC, MOBI, EPUB, PDF и др.

Пролистывание страниц осуществляется с помощью сенсорного экрана.

Программа чтения позволяет выставлять закладки во время чтения книги на нужной странице: достаточно перейти на нужную страницу и коротко нажать на значок в верхнем правом углу экрана, при этом он изменится. Повторное нажатие на область в правом верхнем углу снимет закладку со страницы.

Вызвать настройки программы чтения можно касанием центра экрана книги. В появившемся снизу меню выберите нужный раздел.

#### Установка программ

Данная электронная книга работает под управлением операционной системы Android. Это позволяет пользователю устанавливать программы, предназначенные для данной ОС (расширение устанавливаемых программ .apk).

Для установки программы .apk вам необходимо проделать следующие действия:

1. Найдите и скачайте понравившуюся вам программу в Интернете, при необходимости разархивируйте её.

2. На электронной книге зайдите в приложение Настройки - Приложения - Неизвестные источники и установите там галочку.

3. Скопируйте скачанный .apk файл на устройство в любую папку (вы можете также создать свою папку с произвольным названием).

4. Откройте приложение «Диспетчер файлов» на вашем устройстве и найдите скачанный вами файл. Для начала его установки нажмите на него.

5. В открывшемся меню выберите клавишу «Установить»

6. Дождитесь окончания процесса установки и нажмите клавишу «Готово».

7. Ваше вновь установленное приложение вы можете найти во вкладке «Приложения».

### **ПРЕДУПРЕЖДЕНИЯ И УСЛОВИЯ ЭКСПЛУАТАЦИИ**

- 1. Новая батарея достигает максимальной ёмкости после 2-3 циклов перезарядки.
- 2. Во избежание потери важных данных мы настоятельно рекомендуем вам периодически их сохранять на альтернативных носителях, особенно важно сделать это перед обновлением программного обеспечения. Наша компания не несёт ответственности за сохранность ваших данных.
- 3. Пожалуйста, не вскрывайте устройство самостоятельно.
- 4. Не допускайте скручивания или перегиба корпуса устройства, а также иных видов деформации.
- 5. Избегайте ударов устройства о твердые поверхности.
- 6. Не допускайте чрезмерного давления на экран и ударов по нему.
- 7. Избегайте попадания на устройство воды. Не используйте его вблизи открытых источников воды.
- 8. Избегайте использования BOOX в условиях:
	- низкой температуры;
	- высокой температуры;
	- сильного магнитного поля;
	- высокой влажности;
	- высокого содержания пыли;
	- прямого попадания солнечных лучей.

*ПРИМЕЧАНИЕ: диапазон температур указан в разделе Технические Характеристики данного руководства.*

- 9. Не используйте концентрированные моющие средства. Для очистки устройства используйте сухую хлопчатобумажную ткань.
- 10.Не заменяйте части устройства.
- 11. Используйте батареи, зарядные устройства и другие аксессуары, рекомендованные производителем. Использование сторонних аксессуаров может быть опасным, а также привести к потере гарантии.
- 12.При утилизации устаревшего оборудования следуйте правилам и законам действующим на территории эксплуатации.
- 13. В случае возникновения проблем с устройством, свяжитесь с ближайшим сервисным центром. Информацию о сервисных центрах можно найти в гарантийном талоне.
- 14.Производитель оставляет за собой право вносить изменения в устройство, без уведомления потребителей.

Организация, уполномоченная изготовителем на принятие претензий от покупателей и производящая ремонт и техническое обслуживание товара: ООО «МК-Центр» Адрес местонахождения: 109544, Москва, ул. Школьная, 47. Устройство соответствует требованиям ТР ТС 020/2011 «Электромагнитная совместимость технических средств», ТР ТС 037/2016 «Об ограничении применения опасных веществ в изделиях электротехники и радиоэлектроники». Регистрационный номер декларации о соответствии: ЕАЭС N RU Д-CN.PA01.B.67118/21 Срок действия: 29.06.2022. Декларация о соответствии принята на основании Протокола испытаний № ГГ5565-2021

от 25.06.2021 года, выданного испытательной лабораторией «ГЛОБАЛ-ГРУПП».

## ТЕХНИЧЕСКИЕ ХАРАКТЕРИСТИКИ

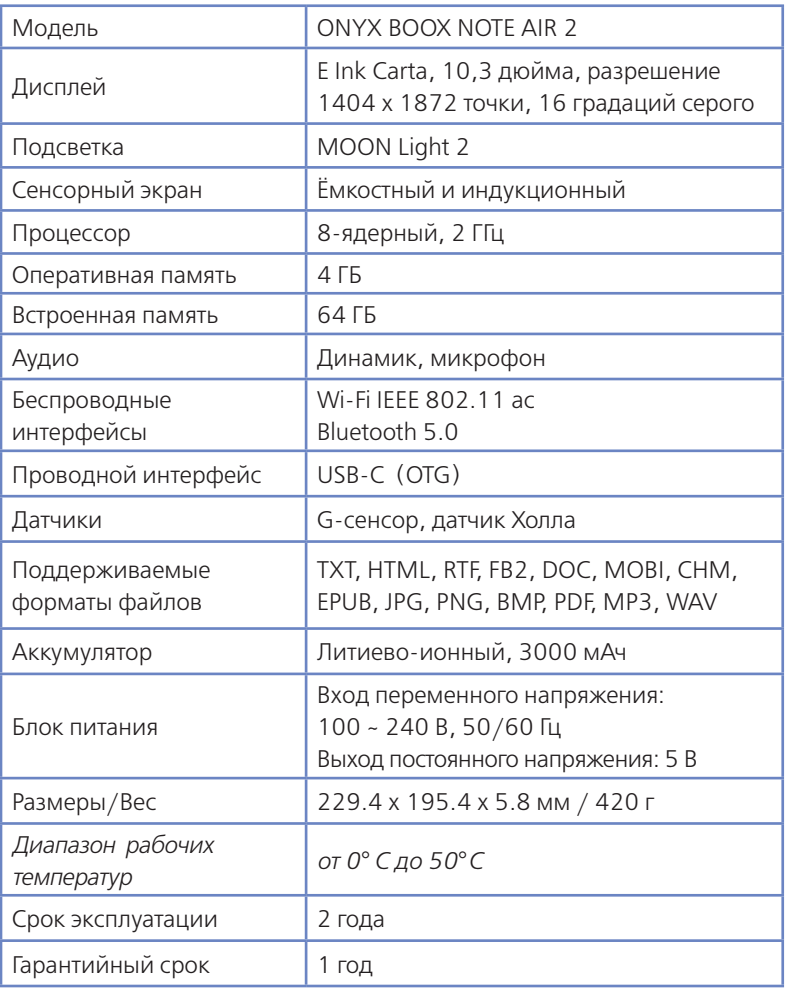

Примечание. В связи с тем, что часть объёма Flash-памяти занимает системное программное обеспечение, доступная пользователю память меньше общего объёма памяти микросхемы.

EAC

Дополнительную информацию можно получить на сайте www.onvx-boox.ru